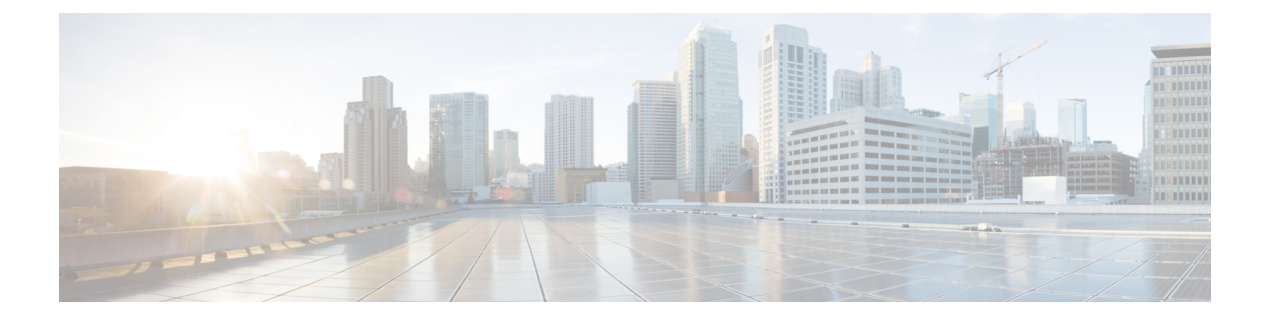

# 警报

- 概述, 第1页
- [警报配置](#page-1-0), 第2页
- [警报定义](#page-2-0), 第3页
- [警报信息](#page-3-0), 第4页
- [设置警报](#page-3-1), 第4页
- [警报服务设置](#page-4-0), 第5页
- [警报定义和用户定义的新增说明](#page-10-0), 第11页

## <span id="page-0-0"></span>概述

Cisco Unified 功能配置和 Cisco Unified IM and Presence 功能配置警报提供有关运行时状态和系统状 态的信息,以便您能够对与系统有关的问题进行故障诊断;例如,确定灾难恢复系统。警报信息包 含说明和建议的操作,还包含应用程序名称、计算机名称等等,可帮助您执行故障诊断并且也适用 于群集。

您可将警报接口配置为将警报信息发送到多个位置,并且每个位置可具有其自己的警报事件级别(从 调试到危急)。您可以将警报指向系统日志查看器(本地系统日志)、系统日志文件(远程系统日 志)、SDL 跟踪日志文件(仅限 Cisco CallManager 和 CTIManager 服务)或所有目标。

服务发出警报时,警报接口会将警报信息发送到您所配置并在警报定义的路由列表中指定的位置(例 如, SDI 跟踪)。系统可以转发警报信息(如 SNMP 陷阱的情况),也可以将警报信息写入到其最 终目标(例如日志文件)。

您可以在特定节点上配置服务警报(例如 Cisco 数据库层监控器),或者为群集中所有节点上的特 定服务配置警报。

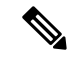

注释 Cisco Unity Connection SNMP 不支持陷阱。

 $\mathcal{Q}$ 

对于远程系统日志服务器,请勿指定 Unified Communications Manager 服务器,该服务器无法接受来 自其他服务器的系统日志消息。 提示

您可使用 Cisco Unified 实时监控工具 (Unifed RTMT) 中的"跟踪和日志中心"选项来收集发送到 SDL 跟踪日志文件的警报(仅限 Cisco CallManager 和 CTIManager 服务)。您可使用 Unifed RTMT 中的系统日志查看器来查看发送到本地系统日志的警报信息。

# <span id="page-1-0"></span>警报配置

您可以在 Cisco Unified 功能配置中配置服务警报,例如数据库层监控器。然后,您可以配置想要系 统在其中发送警报信息的一个位置或多个位置,例如系统日志查看器(本地系统日志)。使用此选 项,您可以执行以下操作:

- 为特定服务器或所有服务器上的服务配置警报(仅限 Unified Communications Manager 群集)
- 为已配置的服务或服务器配置其他远程系统日志服务器
- 为不同的目标配置不同的警报事件级别设置

Cisco Unified Communications Manager 管理中的 Cisco 系统日志代理企业参数可让您将符合或超过所 配置阈值的所有警报前转到带有以下两个设置的远程系统日志服务器:远程系统日志服务器名称和 系统日志严重性。要访问这些 Cisco 系统日志代理参数,请转至适用的配置窗口:

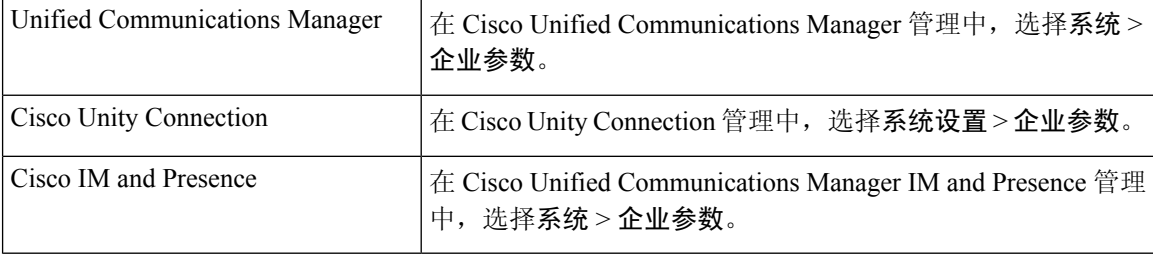

警报包括系统(OS/硬件平台)、应用程序(服务)和安全警告。

如果在 Cisco Unified 功能配置中配置了 Cisco 系统日志代理警报企业参数和应用程序(服务)警报, 系统可将相同的警报发送到远程系统日志两次。 注释

如果为应用程序警报启用本地系统日志,则系统仅在警报高于本地系统日志阈值和企业阈值时,才 会将警报发送到企业远程系统日志服务器。

如果在 Cisco Unified 功能配置中也启用了远程系统日志,系统会使用 Cisco Unified 功能配置中配置 的应用程序阈值将警报前转到远程系统日志服务器,这可能导致警报被发送到远程系统日志服务器 两次。

事件级别/严重性设置为系统收集的警报和消息提供过滤机制。此设置有助于防止系统日志和跟踪文 件变得过载。系统只前转超过所配置阈值的警报和消息。

有关附加到警报和事件的严重性级别的详细信息,请参阅[警报定义](#page-2-0),第3页。

## <span id="page-2-0"></span>警报定义

用于参考,警报定义说明警报消息:其含义以及如何从中恢复。您可以在"警报定义"窗口中搜索 警报信息。单击任何服务特定的警报定义时,屏幕上会显示警报信息的说明(包括您添加的任何用 户定义文本)以及建议的操作。

您可以搜索功能配置 GUI 中显示的所有警报的警报定义。为了帮助您诊断问题,相应目录中的定义 包括警报名称、描述、说明、建议的操作、严重性、参数和监视器。

当系统生成警报时,它会在警报信息中使用警报定义名称,以便您可以识别警报。在警报定义中, 您可以查看指定系统可以将警报信息发送到的位置的路由列表。路由列表可能包含以下位置(这些 位置与您可以在"警报配置"窗口中配置的位置关联):

- •仅 Unified Communications Manager: SDL 如果您启用此选项的警报并在"警报配置"窗口中 指定事件级别,系统会将警报信息发送到 SDL 跟踪。
- SDI-如果您启用此选项的警报并在"警报配置"窗口中指定事件级别,系统会将警报信息发送 到 SDI 跟踪。
- 系统日志 如果您启用此选项的警报、在"警报配置"窗口中指定事件级别,并输入远程系统 日志服务器的服务器名称或 IP 地址,系统会将警报信息发送到远程系统日志服务器。
- 事件日志 如果您启用此选项的警报并在"警报配置"窗口中指定事件级别,系统会将警报信 息发送到本地系统日志,您可以在 Cisco Unified 实时监控工具 (Unified RTMT) 的系统日志查看 器中查看。
- 数据收集器-系统将警报信息发送到实时信息系统(RIS数据收集器)(仅适用于警告)。您无 法在"警报配置"窗口中配置此选项。
- SNMP 陷阱 系统生成 SNMP 陷阱。您无法在"警报配置"窗口中配置此选项。

 $\mathcal{Q}$ 

如果 SNMP 陷阱位置显示在路由列表中,系统会将警报信息转发到 CCM MIB SNMP 代理,该代理 将根据 CISCO-CCM-MIB 中的定义生成陷阱。 提示

如果"警报配置"窗口中特定位置的已配置警报事件级别等于或低于警报定义中列出的严重性,系 统会发送警报。例如,如果警报定义中的严重性等于WARNING ALARM, 在"警报配置"窗口中, 您可以将特定目标的警报事件级别配置为"预警"、"通知"、"信息"或"调试",这是较低的 事件级别,系统会将警报发送到相应的目标。如果您将警报事件级别配置为"危急"、"警告"、 "严重"或"错误",则系统不会将警报发送到相应的位置。

对于每个警报定义,可以添加其他说明或建议。所有管理员都可以访问添加的信息。您可以直接在 "警报详细信息"窗口的"用户定义的文本"窗格中输入信息。标准水平和垂直滚动条支持滚动。 Cisco Unified 功能配置会将信息添加到数据库中。

# <span id="page-3-0"></span>警报信息

您可以查看警报信息以确定问题是否存在。用于查看警报信息的方法取决于您在配置警报时选择的 目标。可以使用 Unified RTMT 中的"跟踪和日志中心"选项或使用文本编辑器查看发送到 SDL 跟 踪日志文件 (Unified Communications Manager) 的警报信息。可以使用 Unifed RTMT 中的系统日志查 看器来查看发送到本地系统日志的警报信息。

## <span id="page-3-1"></span>设置警报

按以下步骤配置警报。

#### 过程

- 步骤 **1** 在 Cisco Unified Communications Manager 管理、Cisco Unity Connection 管理或 Cisco Unified IM and Presence 管理中,将 Cisco 系统日志代理企业参数配置为将系统、应用程序(服务)和安全警报/消 息发送到指定的远程系统日志服务器。跳过此步骤以在 Cisco Unified 功能配置中配置应用程序(服 务)警报/消息。
- 步骤 **2** 在 Cisco Unified 功能配置中,配置您要收集的应用程序(服务)警报信息的服务器、服务、目标和 事件级别。
- 步骤 **3** (可选)向警报添加定义。
	- 所有服务均可转至 SDI 日志(但必须在跟踪中配置)。
	- 所有服务均可转至系统日志查看器。
	- 仅 Unified Communications Manager: 只有 Cisco CallManager 和 Cisco CTIManager 服务使用 SDL 日志。
	- 要将系统日志消息发送到远程系统日志服务器, 请选中远程系统日志目标并指定主机名。如果 没有配置远程服务器名称,Cisco Unified 功能配置不会将系统日志消息发送到远程系统日志服 务器。
	- 提示 不要将 Unified Communications Manager 服务器配置为远程系统日志服务器。
- 步骤 **4** 如果选择 SDL 跟踪文件作为警报目标,则收集跟踪数据并通过 Unified RTMT 中的"跟踪和日志中 心"选项查看该信息。

步骤 **5** 如果选择本地系统日志作为警报目标,则在 Unified RTMT 的系统日志查看器中查看警报信息。

步骤 **6** 请参阅相应的警报定义以了解说明和建议的操作。

**4**

## <span id="page-4-0"></span>警报服务设置

### 系统日志代理企业参数

您可以配置 Cisco 系统日志代理企业参数,以将超过所配置阈值的系统、应用程序和安全警报/消息 发送到指定的远程系统日志服务器。要访问 Cisco 系统日志代理参数,请转至适用的配置窗口:

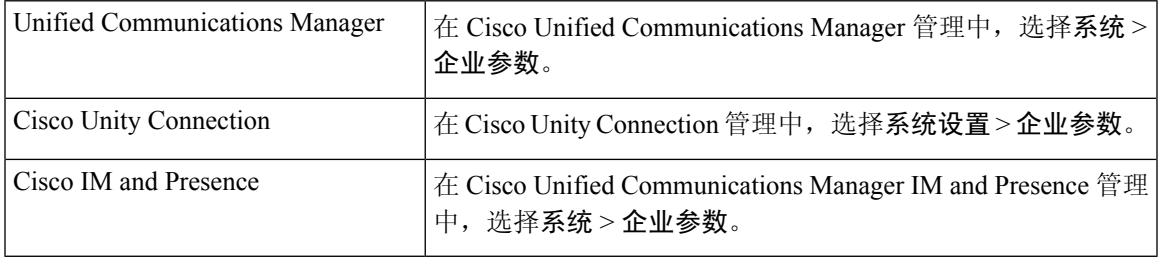

接下来,配置远程系统日志服务器名称(远程系统日志服务器名称1、远程系统日志服务器名称2、 远程系统日志服务器名称日志服务器名称 4 和远程系统日志服务器名称 5)以及系统日 志严重性。在配置服务器名称时,确保指定有效的IP地址。系统日志严重性适用于您配置的所有远 程系统日志服务器。然后单击保存。要输入有效值,请单击 **?** 按钮。如果未指定服务器名称,Cisco Unified 功能配置不会发送系统日志消息。

 $\sqrt{N}$ 

在 Unified Communications Manager 中配置远程系统日志服务器时,不要为远程系统日志服务器名称 添加重复的条目。如果添加重复的条目,Cisco系统日志代理将在发送消息到远程系统日志服务器时 忽略重复的条目。 注意

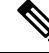

不要将UnifiedCommunications Manager配置为远程系统日志服务器。UnifiedCommunications Manager 节点不接受来自另一台服务器的系统日志消息。 注释

### 设置警报服务

本节介绍如何为通过 Cisco Unified 功能配置管理的功能或网络服务添加或更新警报。

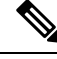

注释 Cisco 建议您不要更改 SNMP 陷阱和目录配置。

Cisco Unity Connection 还使用警报,这些警报在 Cisco Unity Connection 功能配置中可用。您无法在 Cisco Unity Connection 功能配置中配置警报。有关详细信息,请参阅《*Cisco Unity Connection* 功能 配置管理指南》。

有关如何使用标准注册表编辑器的详细信息,请参阅您的在线操作系统文档。

过程

步骤 **1** 选择警报 > 配置。

随即显示"警报配置"窗口。

- 步骤 **2** 从"服务器"下拉列表中,选择要为其配置警报的服务器;然后单击前往。
- 步骤 **3** 从"服务组"下拉列表中,选择要为其配置警报的服务类别,例如数据库和管理服务;然后单击前 往。
	- 提示 有关与服务组对应的服务列表,请参阅服务组。
- 步骤 **4** 从"服务"下拉列表中,选择要为其配置警报的服务;然后单击前往。

仅支持服务组以及您配置的服务会显示。

提示 下拉列表将显示活动和非活动的服务。

在"警报配置"窗口中,将显示所选服务的警报监控器列表以及事件级别。此外, "应用至所有节 点"复选框将显示。

- 步骤 5 仅 Unified Communications Manager: 如果要执行此操作, 只要您的配置支持群集, 就可以选中**应用** 至所有节点复选框,将服务的警报配置应用到群集中的所有节点。
- 步骤 **6** 如"警报配置"设置中所述配置设置,其中包含对监控器和事件级别的说明。
- 步骤 **7** 要保存配置,请单击保存按钮。
	- 注释 要设置默认值,请单击设置默认值按钮,然后单击保存。

下一步做什么

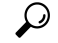

如果"警报配置"窗口中特定目标的已配置警报事件级别等于或低于警报定义中列出的严重性,系 统会发送警报。例如,如果警报定义中的严重性等于WARNING\_ALARM, 在"警报配置"窗口中, 您可以将特定目标的警报事件级别配置为"预警"、"通知"、"信息"或"调试",这是较低的 事件级别,系统会将警报发送到相应的目标。如果您将警报事件级别配置为"危急"、"警告"、 "严重"或"错误"(严重性级别较高),则系统不会将警报发送到相应的位置。 提示

要访问 Cisco Extension Mobility 应用程序服务、Cisco Unified Communications Manager Assistant 服 务、Cisco Extension Mobility 服务和 Cisco Web Dialer 服务的警报定义,请如警报定义中所述在"警 报消息定义"窗口中选择 **JavaApplications** 目录。

**6**

警报

### 设置使用 **Cisco Tomcat** 的警报服务

以下服务使用 Cisco Tomcat 生成警报:

- Cisco Extension Mobility 应用程序
- Cisco IP Manager Assistant
- Cisco Extension Mobility
- Cisco Web Dialer

系统登录警报AuthenticationFailed也使用Cisco Tomcat。要为这些服务生成警报,请执行以下程序。

过程

步骤 **1** 在 Cisco Unified 功能配置中,选择警报 > 配置。

- 步骤 **2** 从"服务器"下拉列表中,选择要为其配置警报的服务器;然后单击前往。
- 步骤 **3** 从"服务组"下拉列表中,选择平台服务,然后单击前往。
- 步骤 **4** 从"服务"下拉列表中,选择**Cisco Tomcat**,然后单击前往。
- 步骤5 仅 Unified Communications Manager: 如果要执行此操作, 只要您的配置支持群集, 就可以选中**应用** 至所有节点复选框,将服务的警报配置应用到群集中的所有节点。
- 步骤 **6** 如"警报配置"设置中所述配置设置,其中包含对监控器和事件级别的说明。
- 步骤 **7** 要保存配置,请单击保存按钮。

### 服务组

下表列出了与"警报配置"窗口"服务组"下拉列表中的选项对应的服务。

注释 并非列出的所有服务组和服务都适用于所有系统配置。

#### 表 **1:** 警报配置中的服务组

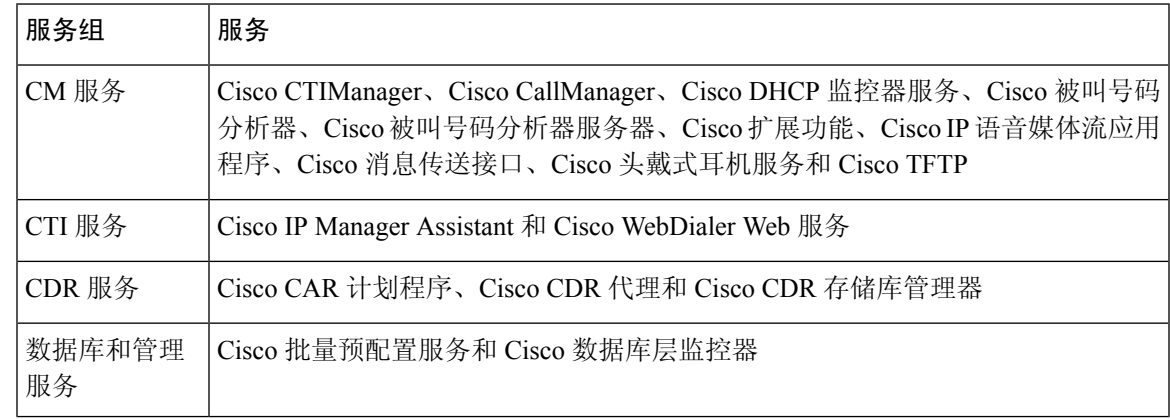

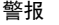

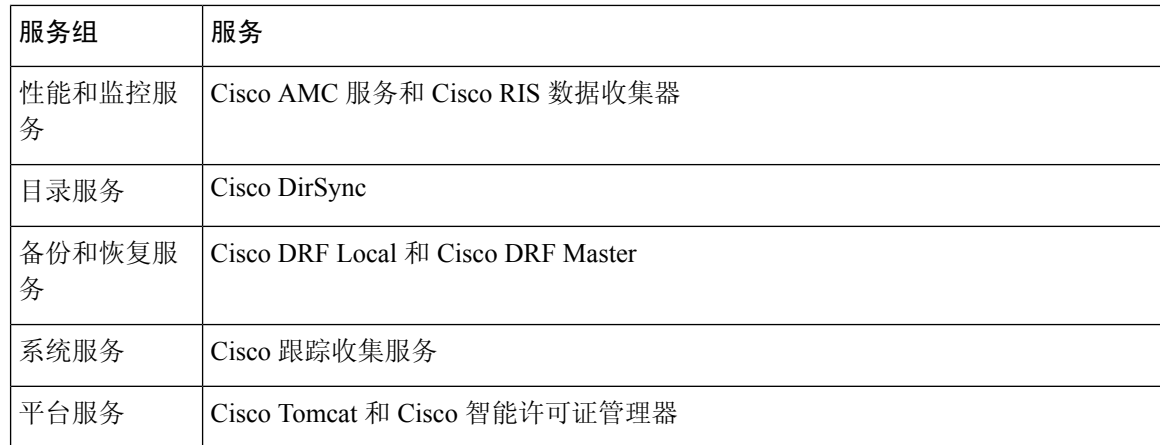

### 警报配置设置

下表介绍了所有警报配置设置,即使服务可能不支持这些设置。

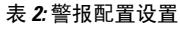

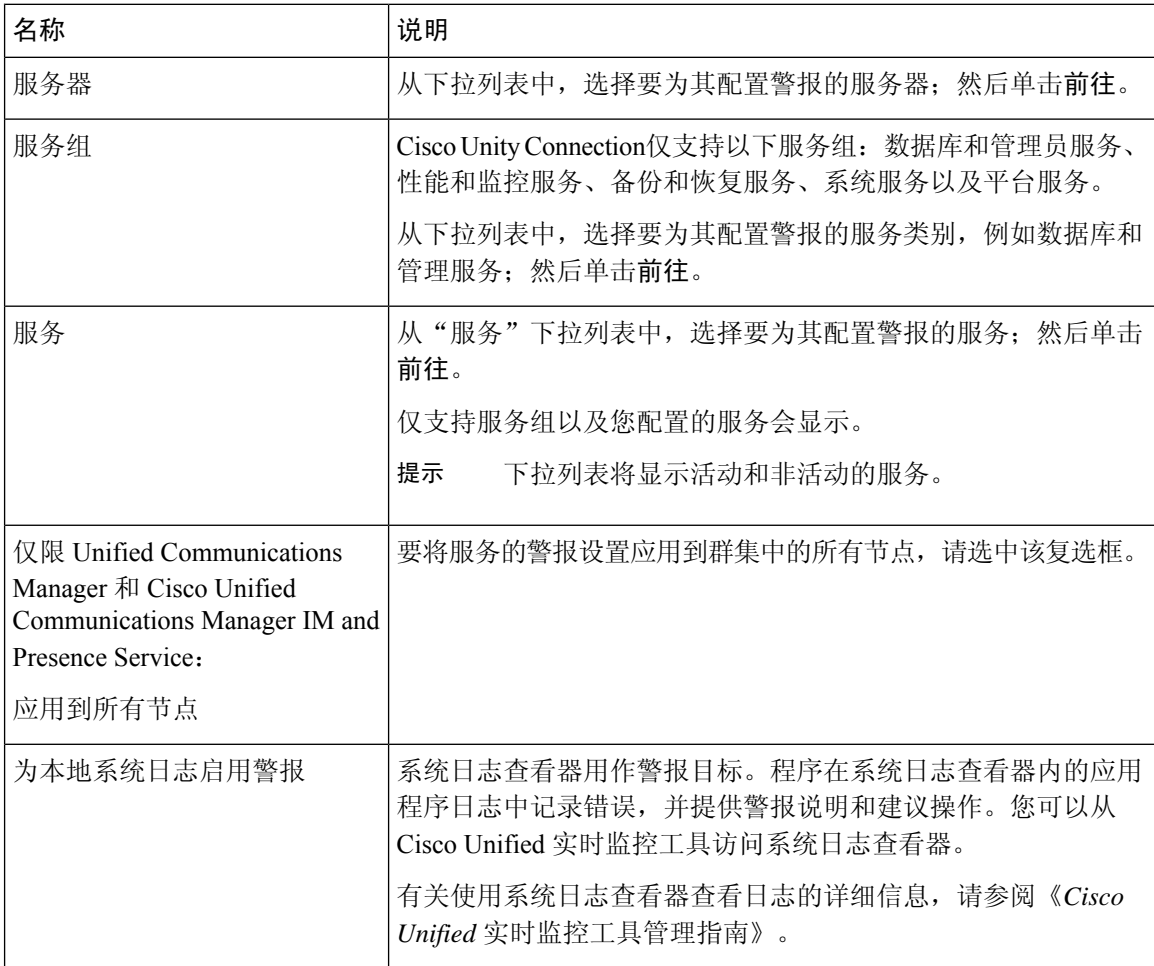

 $\mathbf I$ 

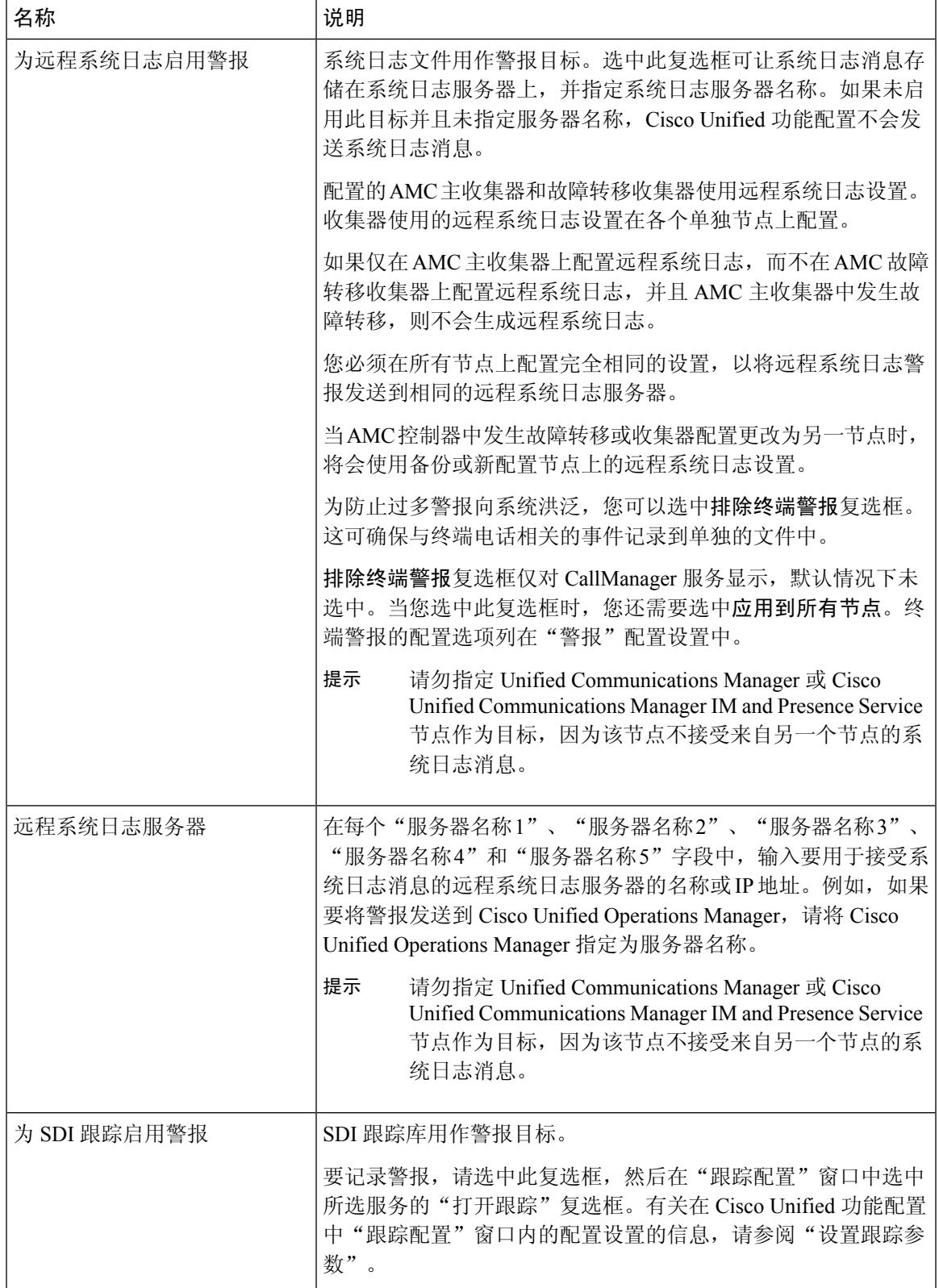

警报 |

I

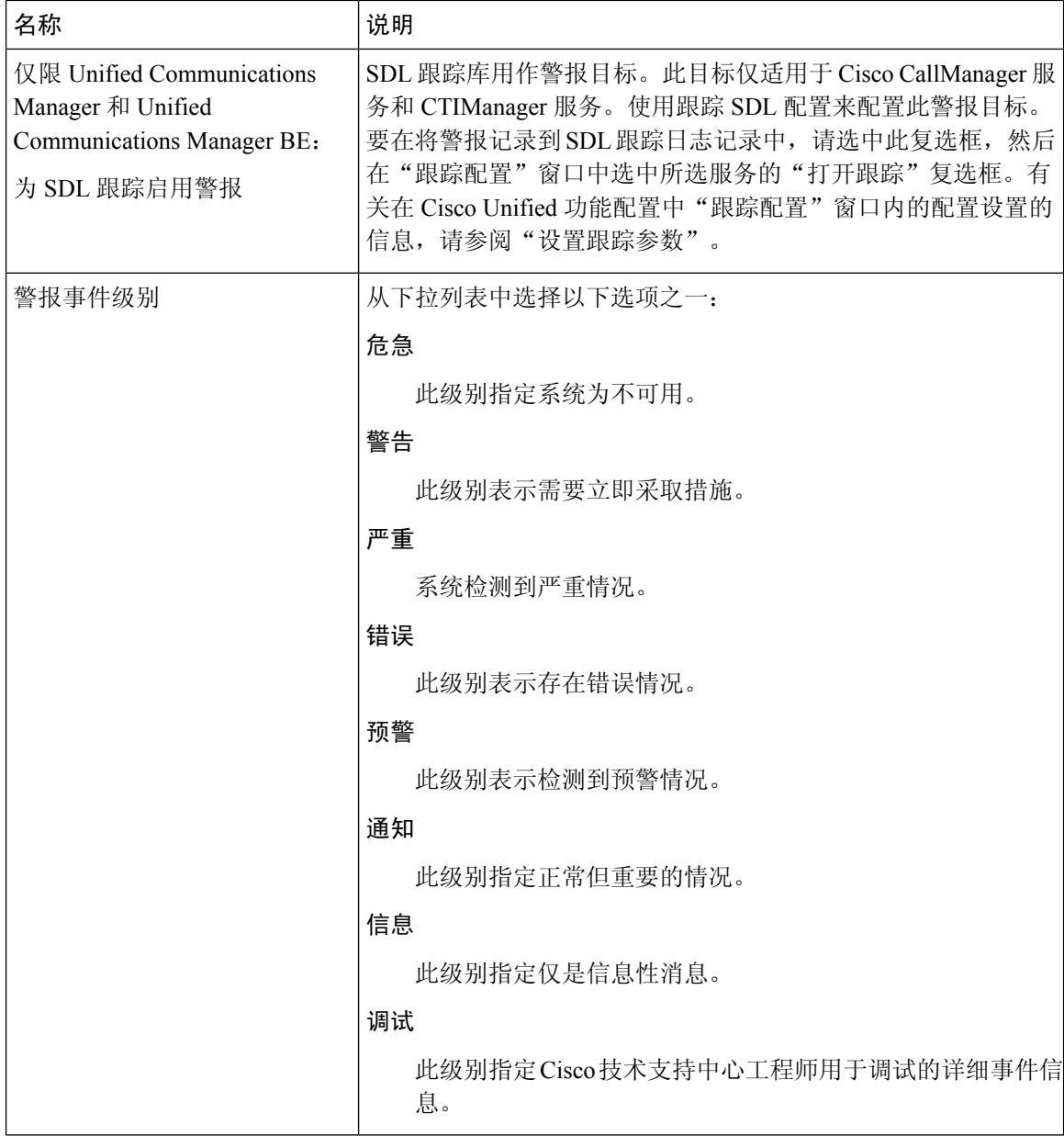

下表介绍了默认警报配置设置。

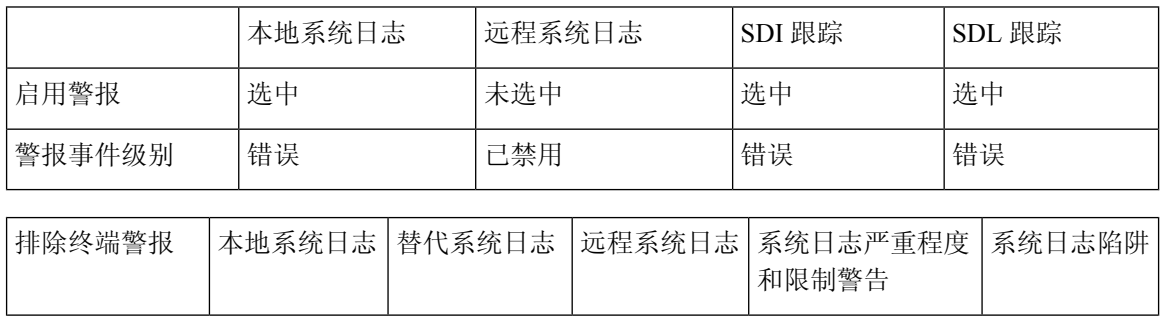

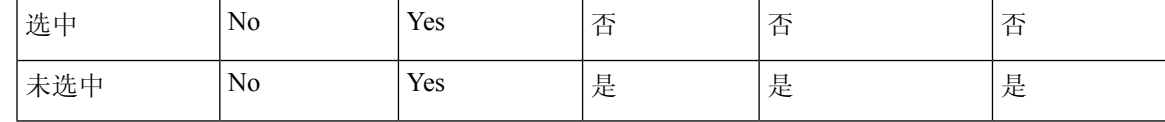

# <span id="page-10-0"></span>警报定义和用户定义的新增说明

本节提供程序性信息,适用于搜索、查看和创建在功能配置界面中显示的警报定义的用户信息。

### 查看警报定义并添加用户定义的说明

本节介绍如何搜索和查看警报定义。

 $\boldsymbol{\varOmega}$ 

仅 Unified Communications Manager 和 Cisco Unity Connection:您可以在 Cisco Unity Connection 功能 配置中查看 Cisco Unity Connection 警报定义。您不能在 Cisco Unity Connection 功能配置中向警报定 义添加用户定义的说明。 提示

Cisco Unity Connection 还使用 Cisco Unified 功能配置中的某些警报定义,必须在 Cisco Unified 功能 配置中查看这些定义。请注意,可以查看与系统目录中的目录关联的警报。

#### 开始之前

查看警报定义目录的说明。

#### 过程

步骤 **1** 选择警报 > 定义。

步骤 **2** 执行以下操作之一:

- 如下所示选择警报:
	- 从查找警报位置下拉列表中选择警报目录,例如,系统警报目录或 IM and Presence 警报目 录。
	- 从等于下拉列表中选择特定的目录名称。
- 在输入警报名称字段中输入警报名称。

#### 步骤 **3** 选择查找。

- 步骤 **4** 如果存在多个警报定义页面,请执行以下操作之一:
	- 要选择其他页面, 在警报消息定义窗口底部选择相应的导航按钮。
	- 要更改窗口中显示的警报数,请从每页行数下拉列表中选择一个不同的值。

步骤 **6** 如果要向警报添加信息,请在用户定义的文本字段中输入文本,然后选择保存。

提示 如果在用户定义的文本字段中添加文本,则可以随时选择清除所有以删除您输入的信息。

步骤 **7** 选择保存。

步骤 **8** 如果要返回警报消息定义窗口,请从"相关链接"下拉列表中选择返回查找**/**列出警报。 步骤 **9** 选择前往。

### 系统警报目录说明

下表包含系统警报目录警报说明。系统警报目录支持 Unified Communications Manager 和 Cisco Unity Connection。

#### 表 **3:** 系统目录

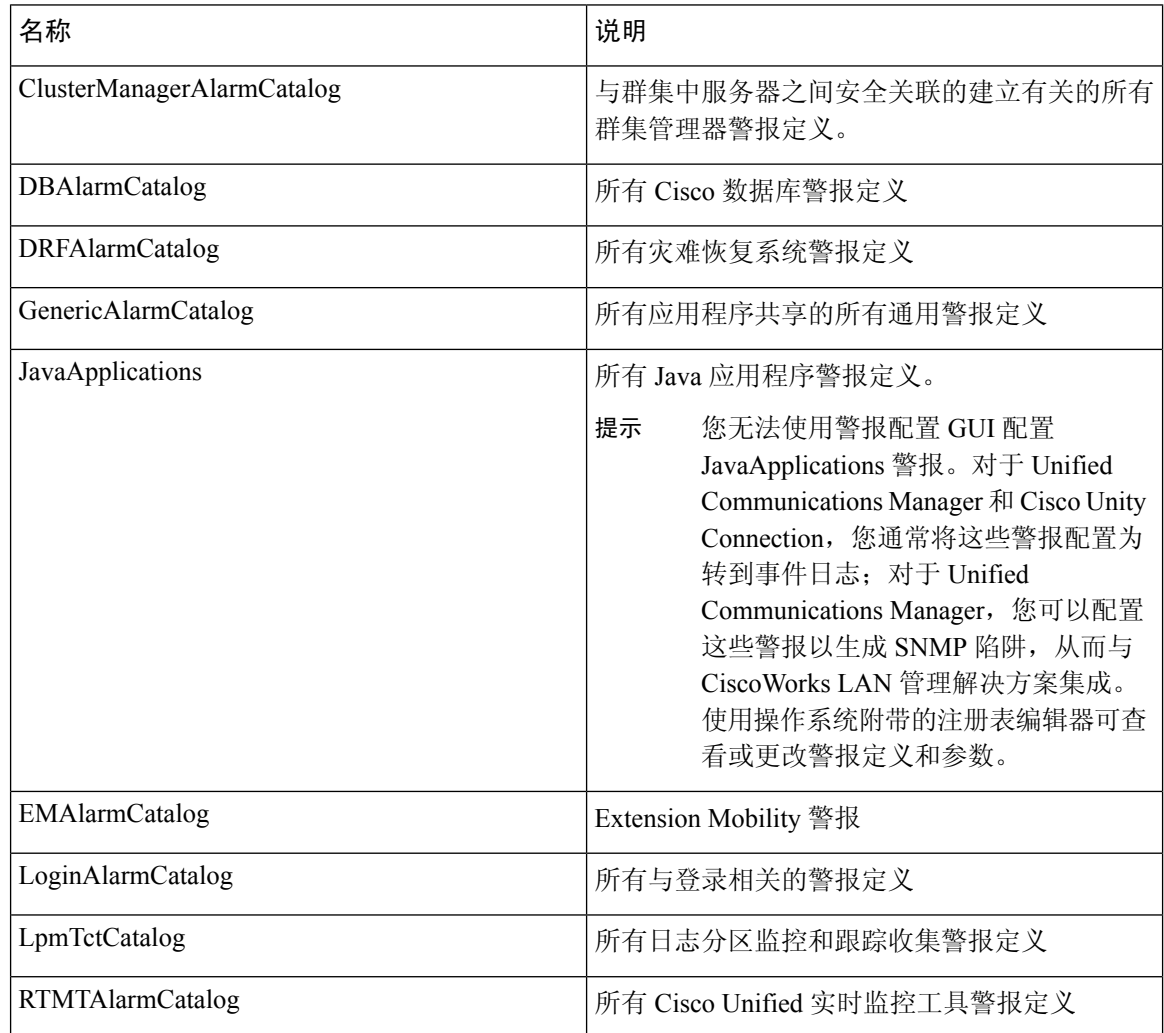

**12**

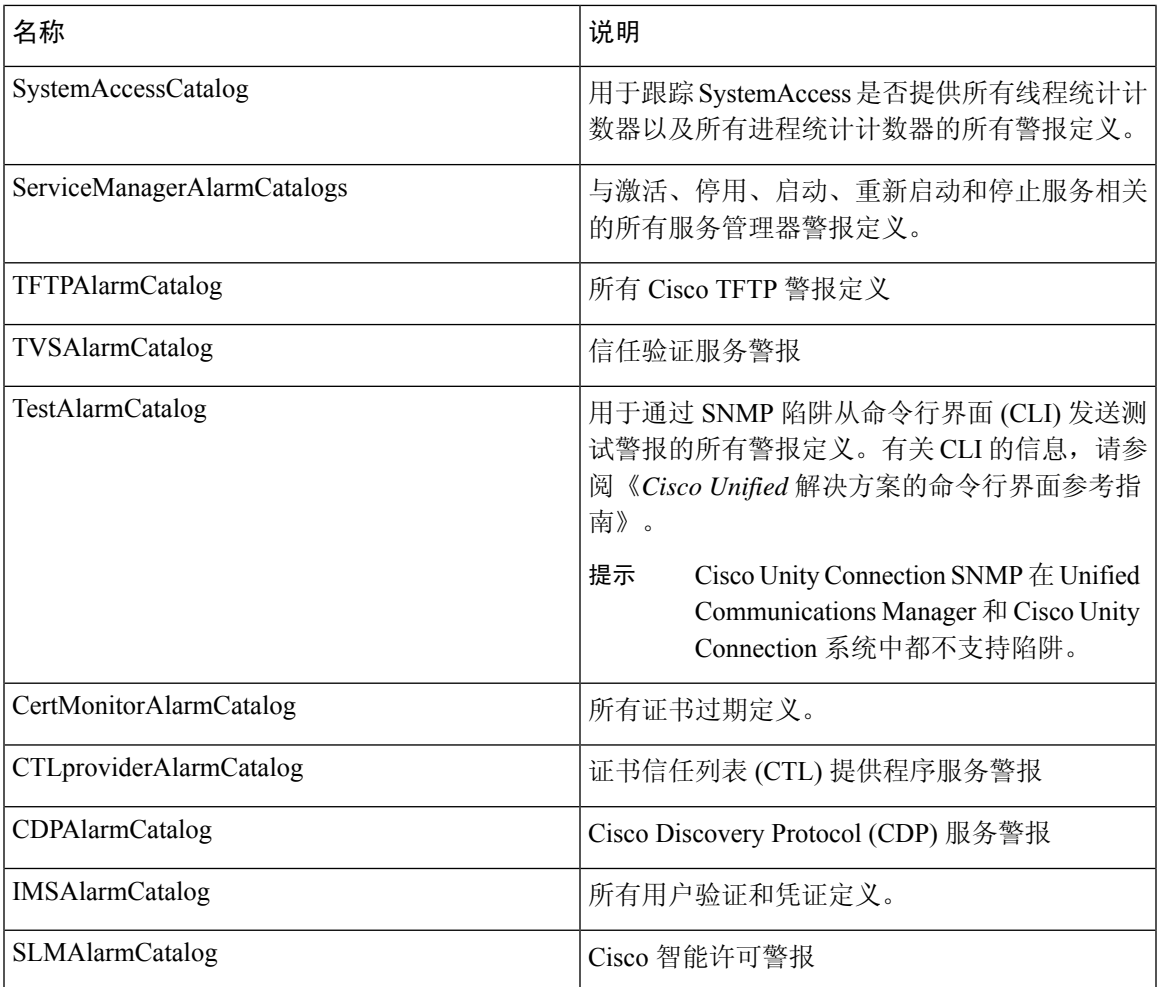

# **CallManager** 警报目录说明

本节介绍的内容不适用于 Cisco Unity Connection。

下表包含 CallManager 警报目录说明。

#### 表 **4: CallManager** 警报目录

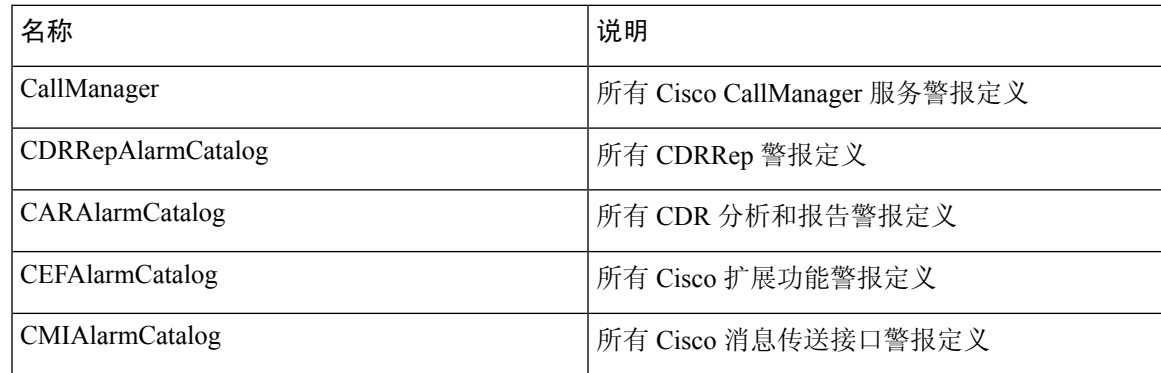

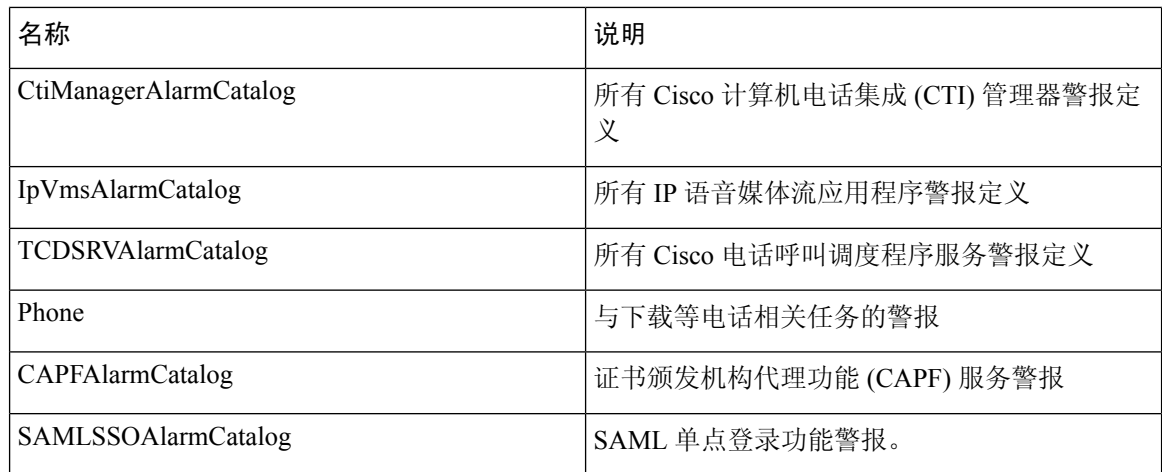

# **IM and Presence** 警报目录说明

下表包含 IM and Presence Service 警报目录说明。

### 表 **5: IM and Presence Service** 警报目录

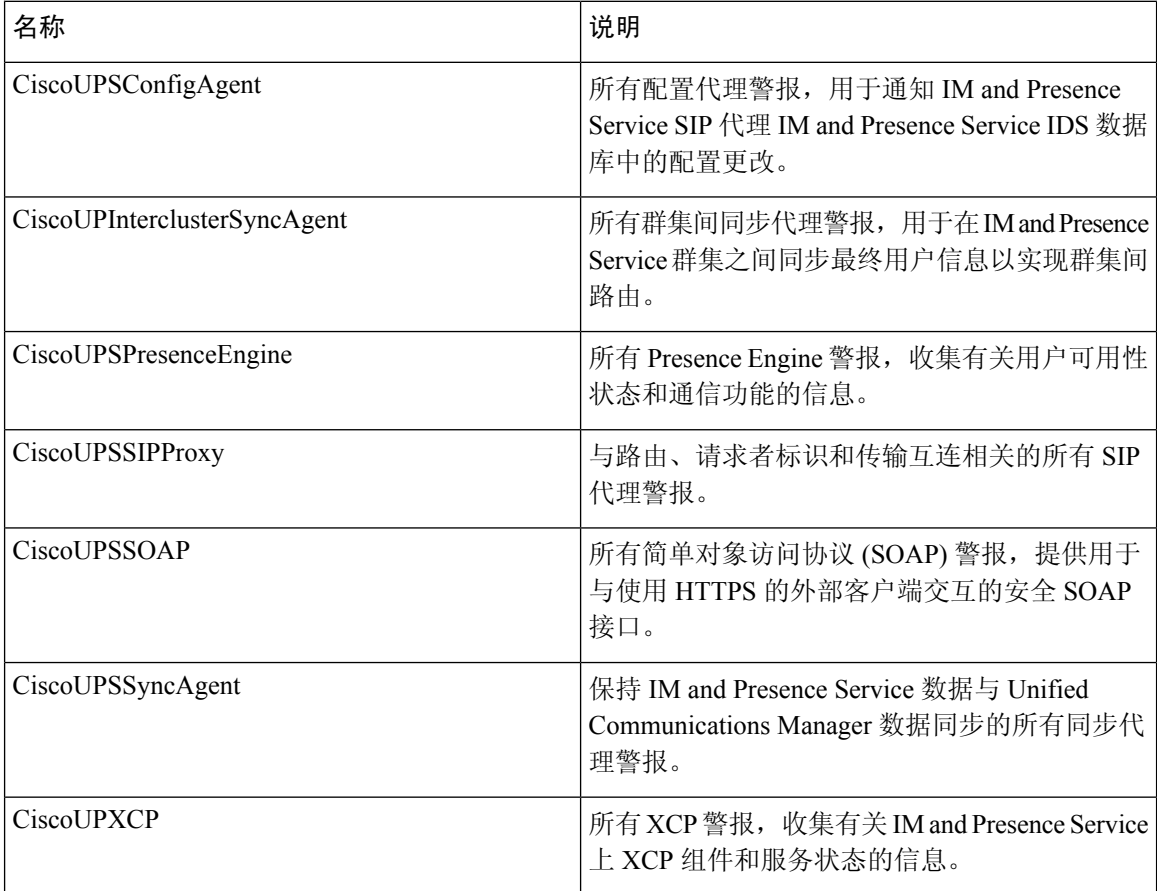

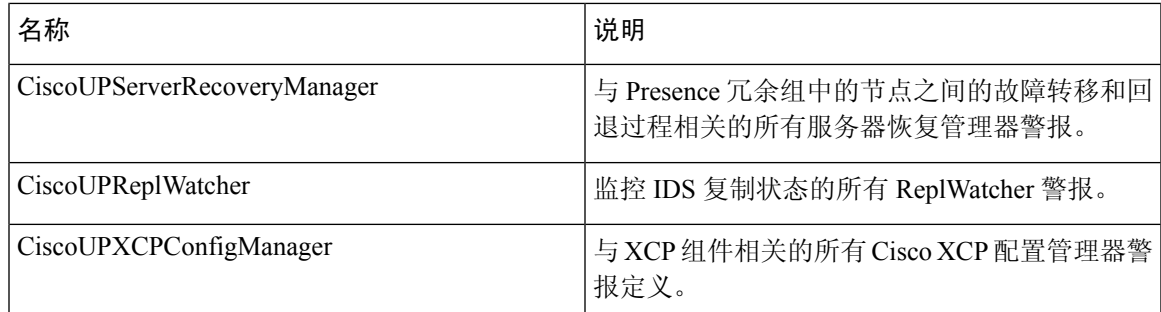

警报信息包含说明和建议的操作,还包含应用程序名称、服务器名称及其他信息,可帮助您执行故 障诊断, 甚至解决本地 IM and Presence Service 节点上没有的问题。

有关特定于 IM andPresenceService 的警报的详细信息,请参阅 *Cisco Unified Communications Manager* 上的 *IM and Presence* 系统错误消息。

### **CiscoSyslog** 文件中的默认警报

下表包含在 CiscoSyslog 文件中触发但不含任何警报配置的默认警报的说明:

### 表 **6: CiscoSyslog** 文件中的默认警报

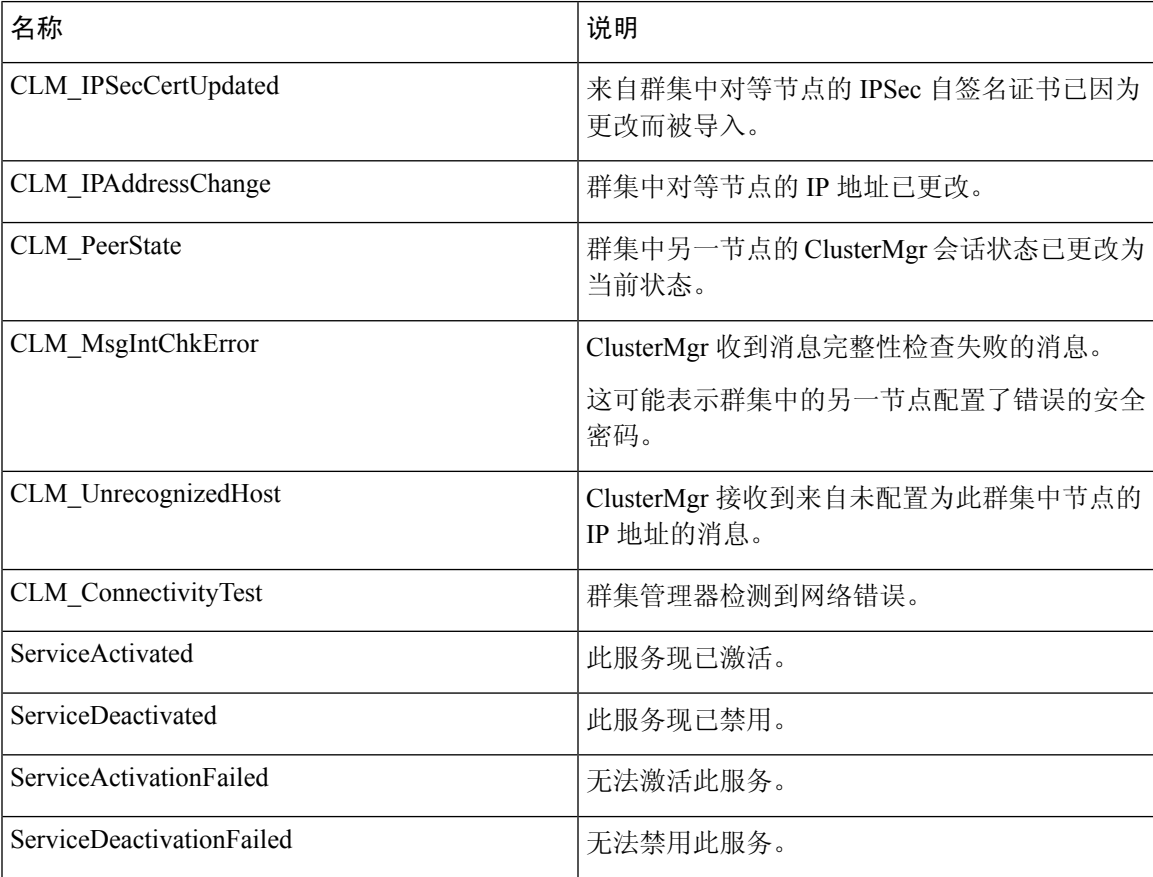

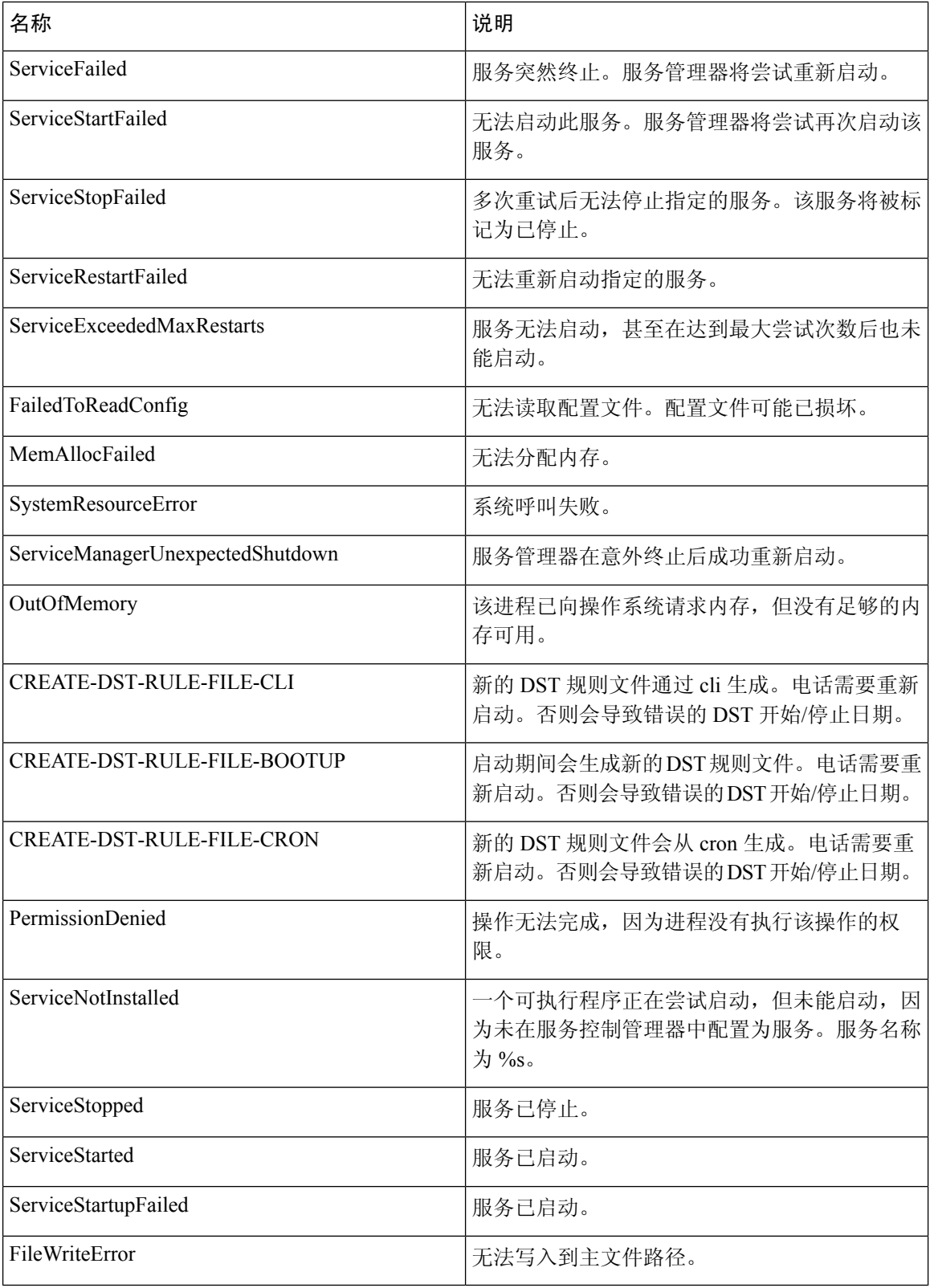

 $\mathbf l$ 

**16**

警报